# Published Application Idle Service Setup

Setup Instructions for XenApp 7.x

#### Overview

This application is designed to run on a site/farm XenDesktop/XenApp broker server instance. The installer registers a new service ("AppIdleService") on the broker as well as an administrative console for configuring session thresholds and optional warning messages for individual published applications.

## Service Configuration

After the installation utility has run the "Xirtica App Idle Service" will appear in the services applet. The service defaults to run in the context of the local system and is set to manual start as below -

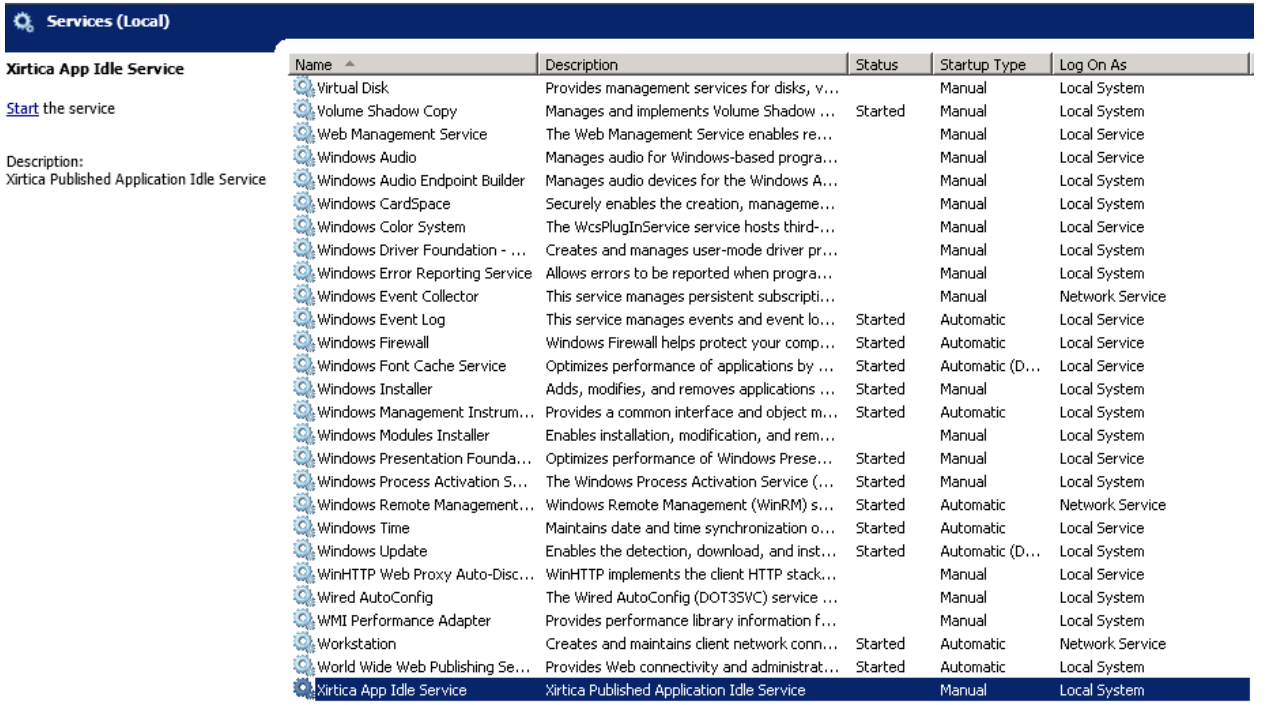

Prior to starting the service the logon context needs to be set to a valid XenDesktop/XenApp farm/site administrator account by changing the properties of the service as below –

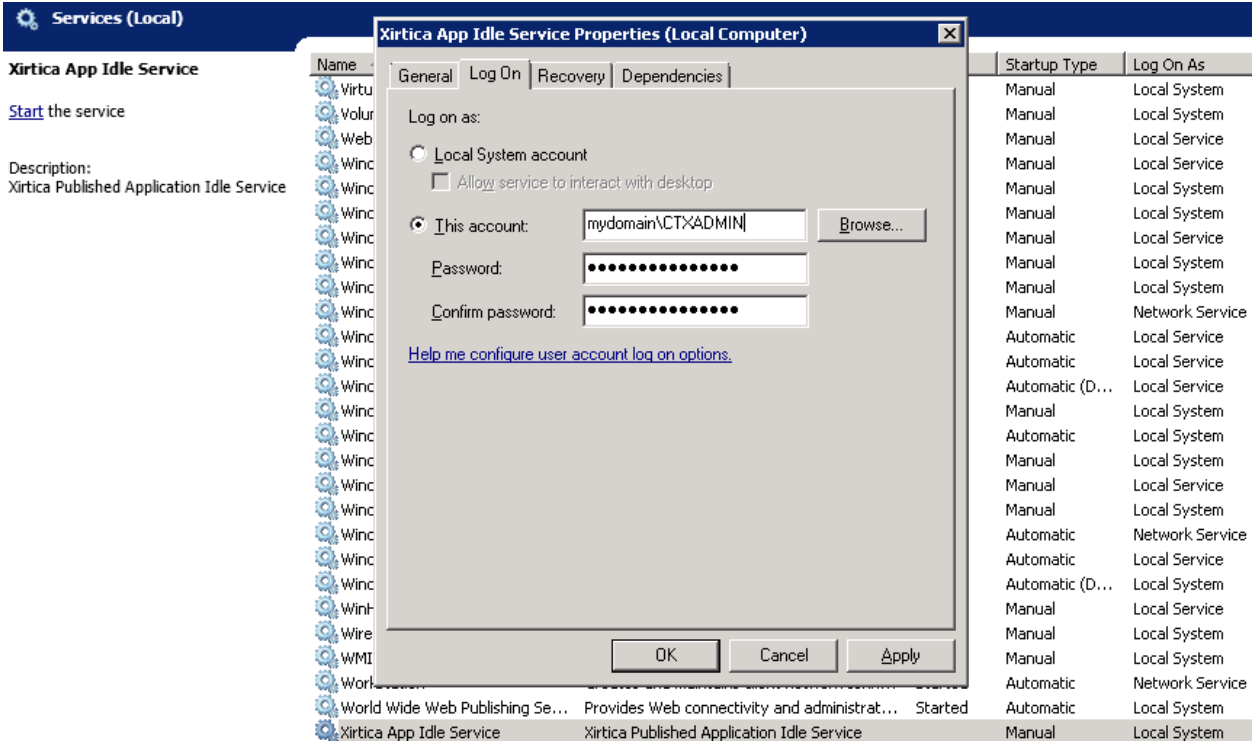

Once a valid account context has been established the service startup type can optionally be set to the desired behavior and the service can be launched.

### Application Configuration

An administrative console is installed to the target directory shared with the service (e.g. C:\Program Files (x86)\Xirtica Software\App Idle Service\AppIdleConsole.exe) and a start menu shortcut to the console is created. NOTE: be sure to run the administrative console as administrator. At launch the console retrieves all the enabled published apps from all the Delivery Groups defined by the controller site –

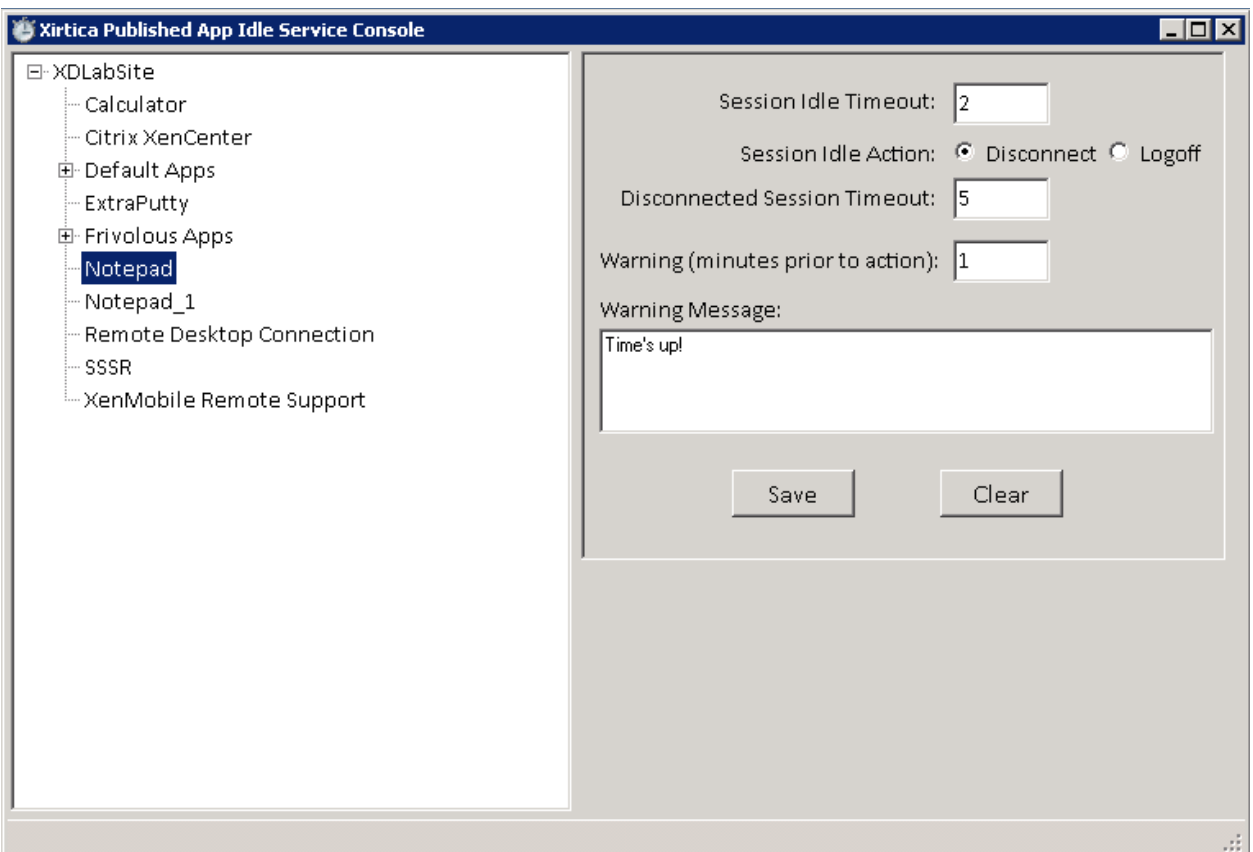

Individual published app session idle and disconnect timeouts can be set here. All timeouts are in minutes and a zero value represents a disabled timeout. The timeout settings operate independently and it is not necessary to specify both and idle and disconnect timeout per managed published application. Note that the default behavior for a session reaching its idle threshold is the execution of a disconnect event however an idle session may also be immediately logged off when the threshold is reached. Optional warning messages for sessions nearing their idle threshold may also be specified on a per published app basis (special thanks to longtime Citrite Lee Milam for this feature suggestion!).

#### **Operation**

Published app timeout settings are stored in the registry at HKLM\Software\Settings\Xirtica Software\AppIdle. By default the service refreshes its list of managed applications from the registry every five minutes. If an immediate update is required after configuration changes have been committed it is recommended that the service be manually restarted.

#### Session Sharing

It is important to note that the service performs its operations at the session level. A managed published app's timeout(s) are triggered against the session regardless of any other applications sharing the session.